**Gourmate® Quick Reference Guide – Operators**

## **Gourmate® POS Operation**

การ Rush Order หรือเป็นการเร่งอาหารที่สั่งไปแล้ว แต่แขกยังไม่ได้รับอาหารชนิด

นั้นๆ

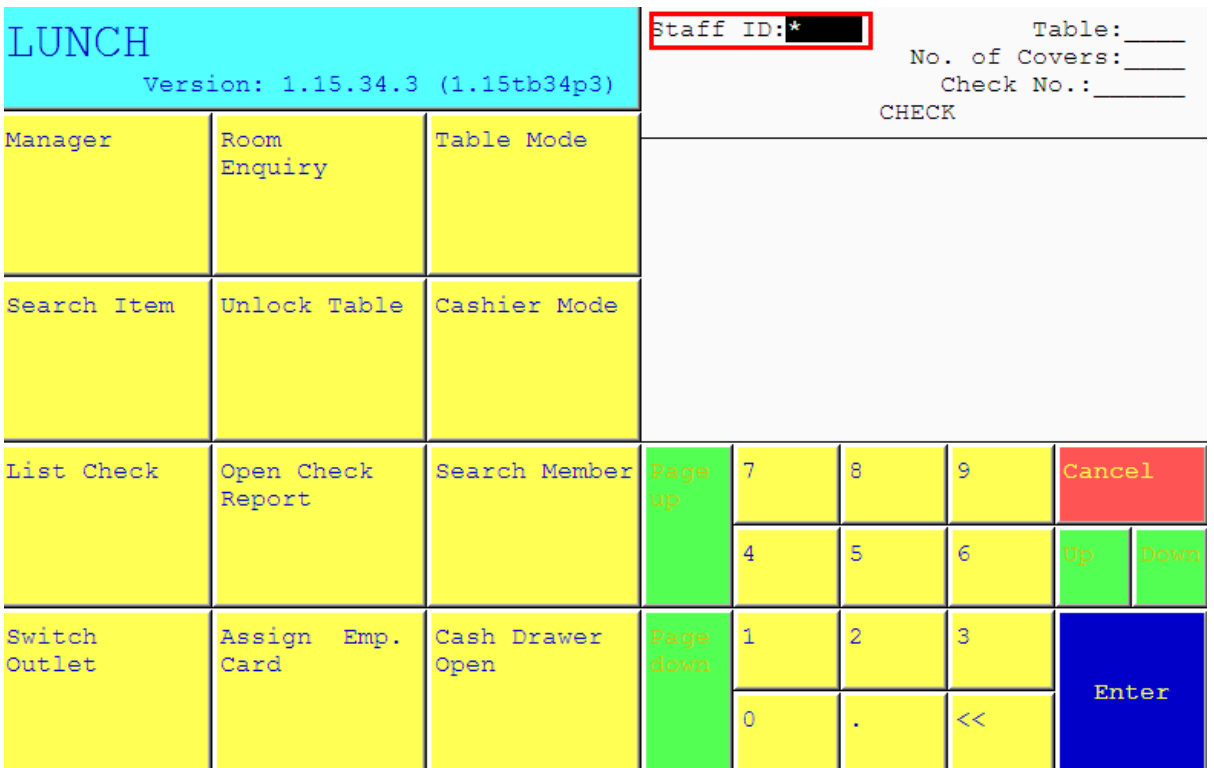

1.ใส่เลขที่ประจ าตัวของพนักงาน(ID) แล้วกด Enter

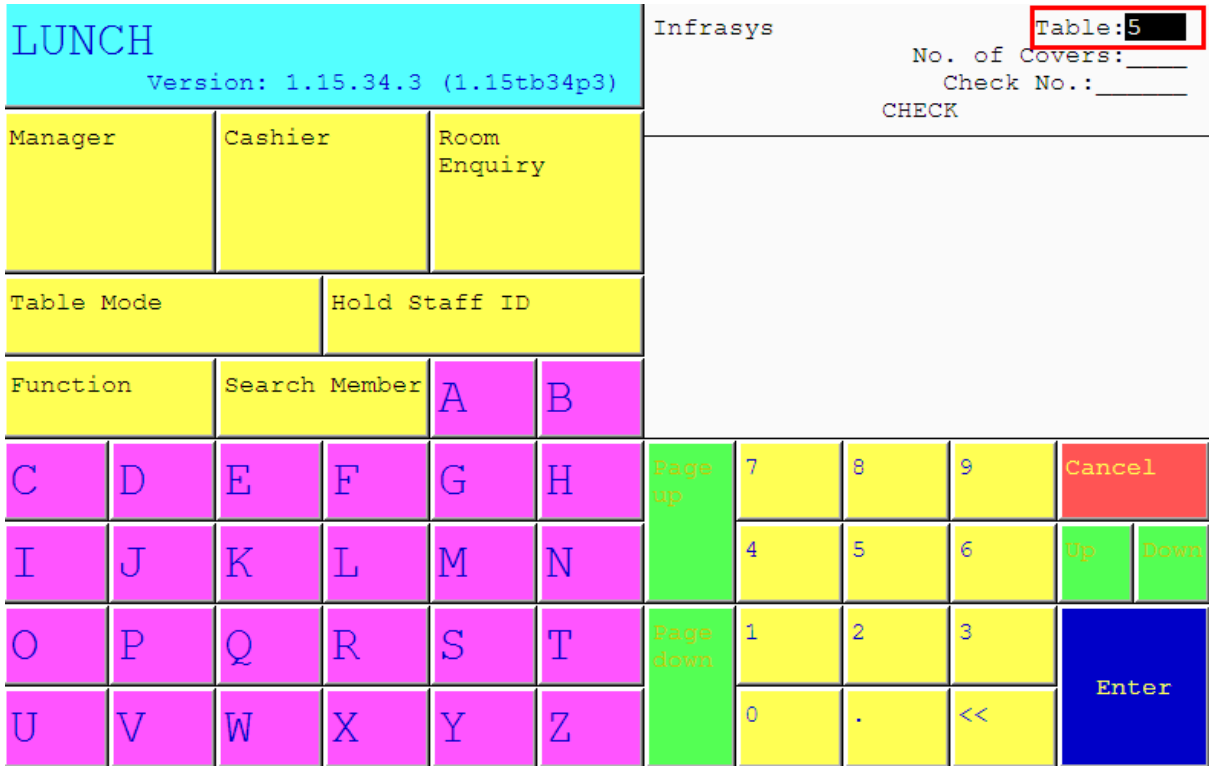

2. ใส่เลขที่โต๊ะที่ต้องการ เช่นแขกนั่งที่โต๊ะ 19 ให้กดเลข 19 แล้ว Enter

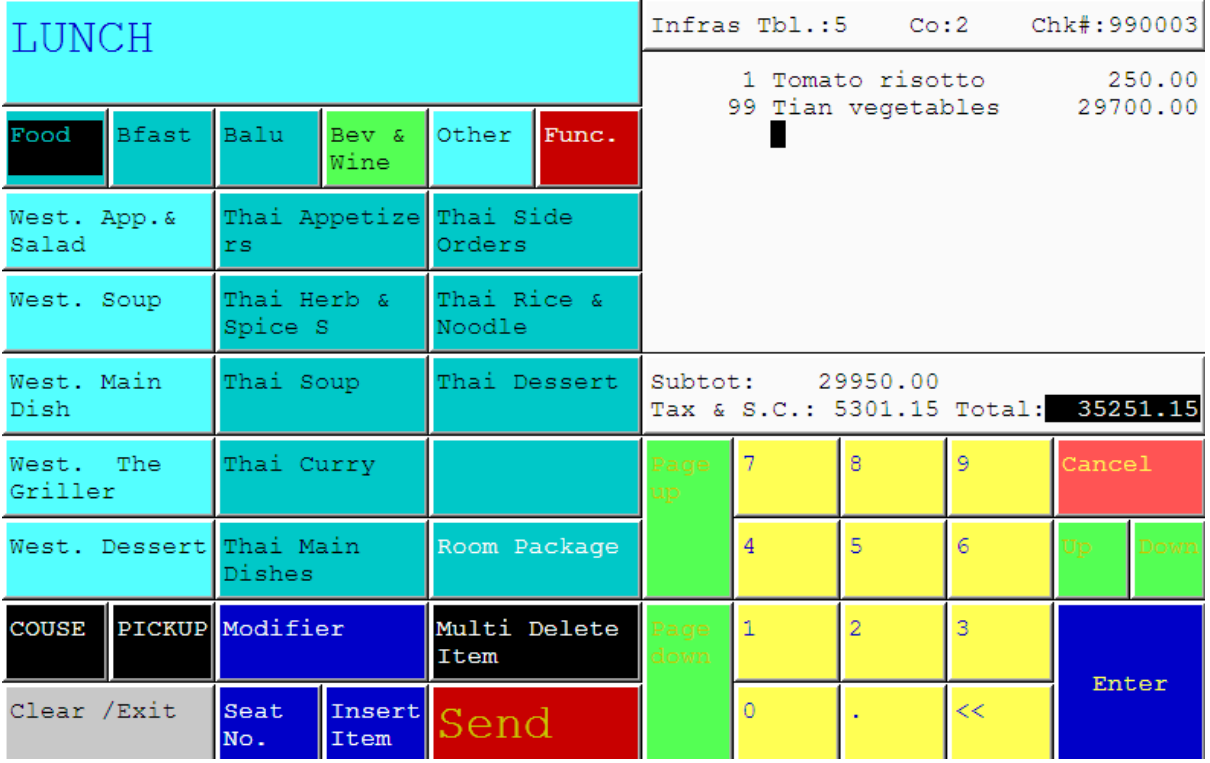

3. รายการอาหารที่สั่งไปแล้วของโต๊ะนั้นๆ จะปรากฎขึ้นมา

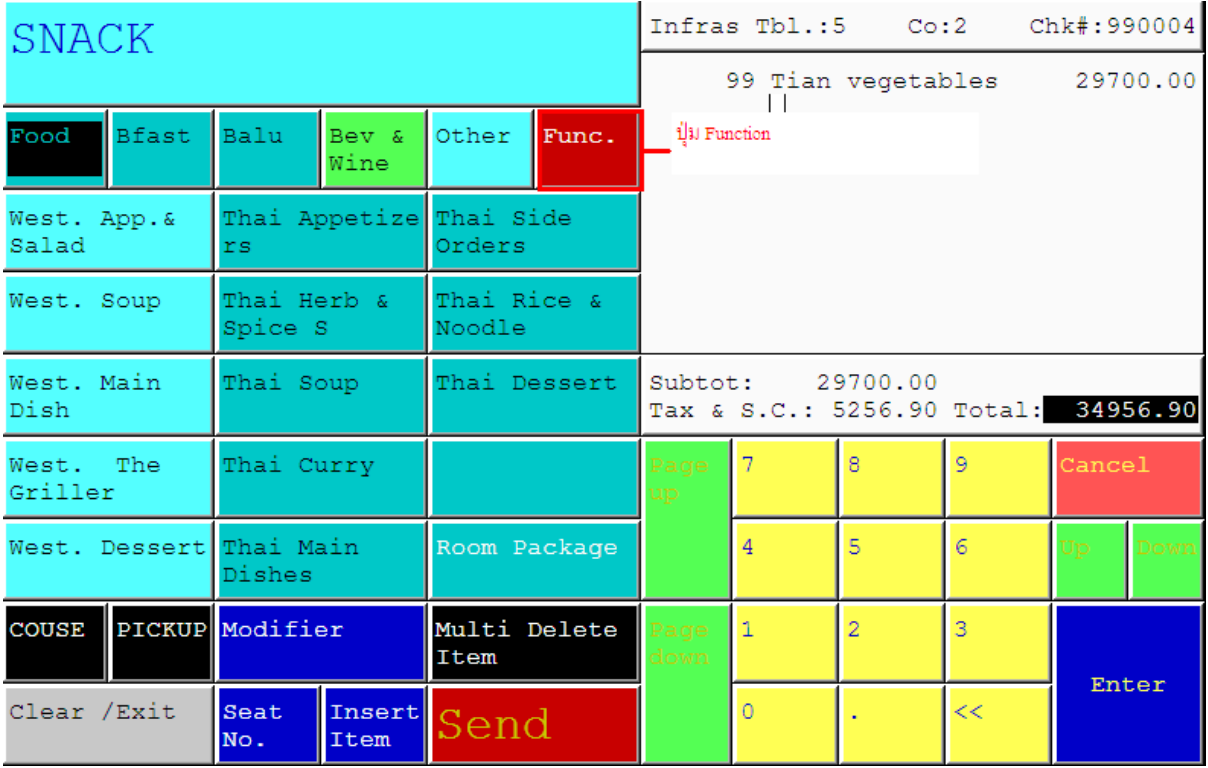

4. เลือกกดปุ่ม Function

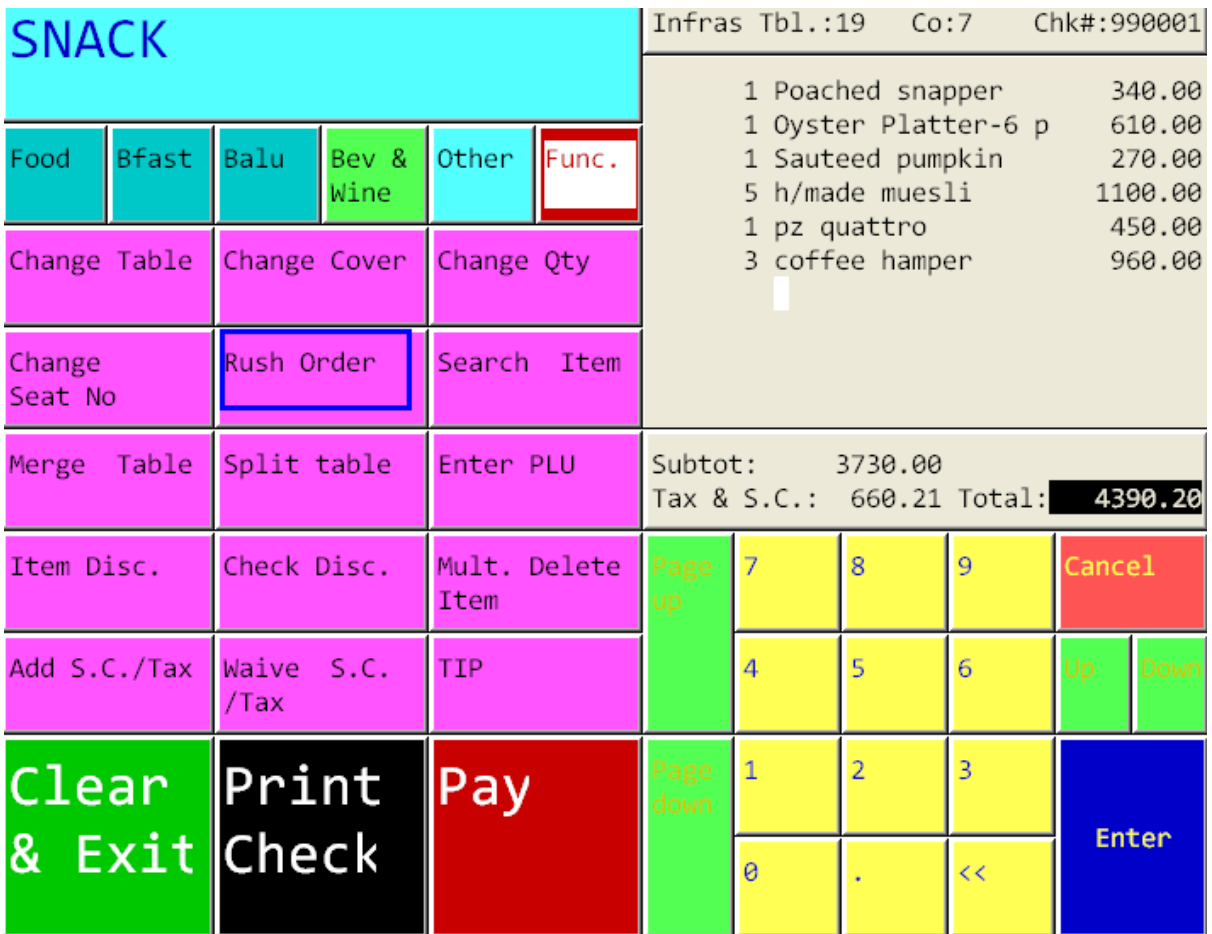

5.เลือกที่ปุ่ม Rush Order

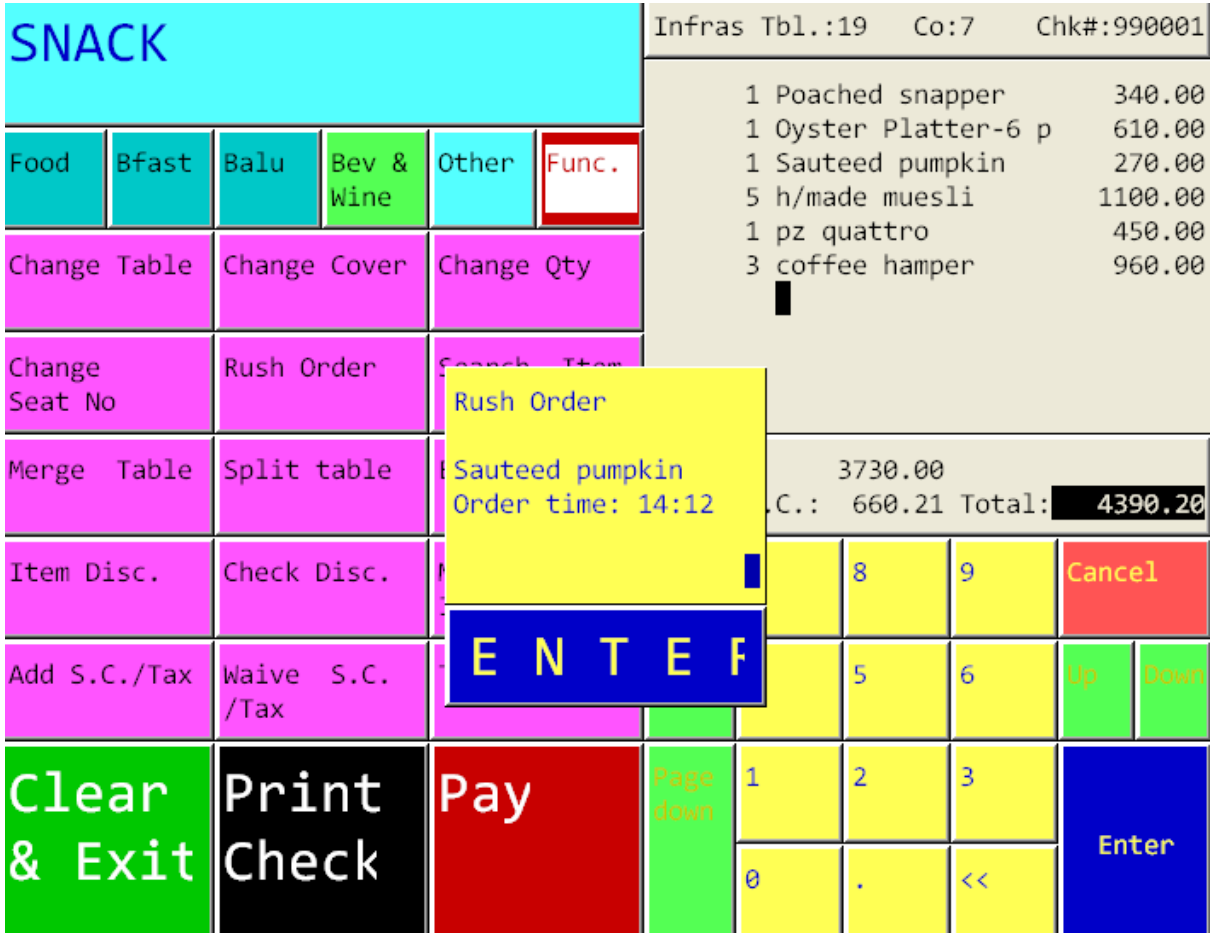

6. กดเลือกไปบนรายการอาหารที่ต้องการเร่งอาหาร หลังจากนั้นระบบจะแสดง ให้ทราบว่า เรา สั่งรายการนี้ครั้งแรกเมื่อตอนกี่โมง แล้วกด Enter

ผลที่ได้คือ รายการอาหารชนิดนั้น จะไป Print อีกครั้งในครัวหรือในบาร์เป็นต้น